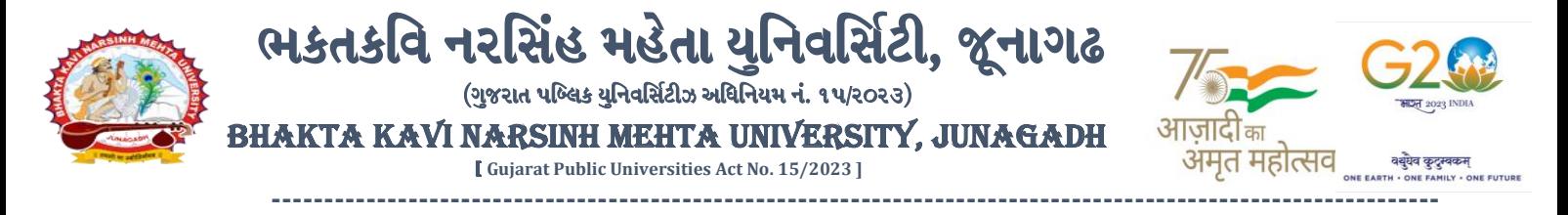

## **પરીપત્ર:**

## **વિષય : D.M.L.T. ની પરીક્ષાનાાં પરીણામ જાહરે કરિા બાબત.**

ભક્તકવિ નરસિંહ મહેતા યુનિવર્સિટી સંલગ્ન પેરામેડીકલ કોલેજના આચાર્યશ્રી તેમજ વિદ્યાર્થી ભાઈઓ તથા બહેનોને જણાવવામાં આવે છે કે, અત્રેની યુનિવર્સિટી દ્વારા લેવાયેલ નીચે મુજબની વિદ્યાશાખાઓની પરીક્ષાઓનાં પરીણામ જાહરે કરિામાં આિલે છે.

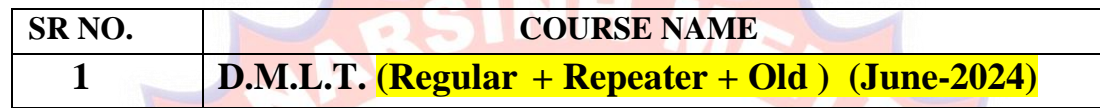

રીપીટર વિદ્યાર્<mark>થી કે જેઓ</mark>ના બેઠક નંબરની શરૂઆત ૨ નંબર થી થતી <mark>ઠોય (ઉદા.</mark> ૨૦૦૦૦૧) તેવા વિદ્યાર્થીઓએ યવુનિવસિટીની િેબસાઇટ [http://bknmu.icrp.in/form\\_web\\_result.aspx](http://bknmu.icrp.in/form_web_result.aspx) પર **Student Online Result** પર જઇને વિદ્યાર્થીઓએ પોતા<mark>ના સીટ</mark> નંબર અ<mark>ને SPU ID</mark> એન્ટર કરી પરિણામ જોઈ શકશે. જુના સોફ્ટવેરમાં પરીક્ષા ફોર્મ ભરી પરીક્ષા આપ<mark>નાર વિદ્યાર્</mark>થીઓ ઉપરોક્ત પરિણામ સોફ્ટકોપી ડાઉનલો<mark>ડ કરીને તે</mark>ની પ્રિન્ટ કાઢી પોતાની <mark>પાસે</mark> રાખવી. રેગ્યુ<mark>લર વિદ્યા</mark>ર્થી કે જેઓના બેઠક નં<mark>બરની</mark> શરૂઆત <mark>૯ નંબર થી થતી હોય</mark> (ઉદા. ૯૦૦૦૦૧) તેવા

વિદ્યાર્થીઓએ આ સાર્થે સામેલ માર્યદવશિકા મજુ બ પોતાનાં **SPU ID અનેપાસિર્ડ નાખી પોતાનાં** પરરણામ ઓનલાઇન જોઈ શકશે. (જે વિદ્યાર્થીઓ પાસે પાસવર્ડ ના હોય તેમણે કોલેજમાંથી પાસવર્ડ મેળવી લેવાના રહેશે. અથવા Forgot password કરીને પણ પાસવર્ડ મેળવી શકાશે.)

વિદ્યાશાખાઓમાં <mark>વધુમાં વધુ બે વિષયમાં</mark> પુન:મુલ્યાંકન માટે અરજી કરી શકાશે જેની સર્વે સંબંધીતોએ <mark>ખાસ નોં</mark>ધ લેવી. **તા.૧૨-૦૭-૨૦૨૪ થી તા.૧૮-૦૭-૨૦૨૪** સધુ ીમાં ઓનલાઇન પનુ :મલુર્ાકં ન માટેની અરજી કરી શકશે. પેરામેડીકલ જે <mark>વિદ્યાર્થી</mark>ઓ પોતાન<mark>ા પરીણામશ્રી અસંત</mark>ષ્ટ હોય તેવા વિદ્યાર્થીઓ નીચે આપેલ માર્ગદ<mark>ર્શીકા અ</mark>નુસરીને

**(એક વિષયમાાં પન : મલ યાકાં ન કરાિિા માટેની ફી રૂ.૫૦૦/- રહશે ે.)**

- $>$  રીપીટર વિદ્યાર્થી કે જેઓના બેઠક નંબરનીશરૂઆત ૨ નંબર થી થતી હોય જનો સોફ્ટવેર
- $>$  રેગ્યુલર વિદ્યાર્થી કે જેઓના બેઠક નંબરની શરૂઆત ૯ નંબર થી થતી હોય નવો સોફ્ટવેર

રીપીટર વિદ્યાર્થીઓ રીએસેસમેન્ટ કરાવવા માંગતા હોય તે વિદ્યાર્થીઓએ રીએસેસમેન્ટ ફોર્મ <mark>યુનિ</mark>વર્સિટીની વેબસાઇટ www.bknmu.edu.in પર જઈને Student ન<mark>ી ટેગ પરથી રીએસેસમેન્ટ ફોર્મ ડાઉનલોડ કરી તા.૧૮/૦૭/૨૦૨૪</mark> સુધીમાં કોલેજ દ્વારા લોગીનમાં ઓનલાઈન એ<mark>ન્ટ્રી કરી કોલેજના લેટરપેડ પર વિદ્યાર્થીઓની સંખ્યા સ્પષ્ટપ</mark>ણે દર્શાવીને તેમજ રીએસેસમેન્ટ ફી પેટેનો **રજીસ્ટ્રારશ્રી, ભક્તકવિ નરવસિંહ મહતે ા યવ નિવસિટી, જૂનાગઢ** ના નામનો રડમાન્ડ ડ્રાફ્ટ અત્રેની યુનિવર્સિટીમાં <mark>તા.૨૦/૦૭/૨૦૨૪</mark> સુધીમાં જમા કરવાનો રહેશે. ત્યાર બાદ આવેલ અરજી<mark>ઓ ધ્યાને</mark> લેવામાં આવશે નહી

જે વિદ્યાર્થીઓના પરીણામમાં – (ડેસ, NE) અથવા ગેરહ્નજર, વિષયમાં ફેરફાર હોય તેમજ અન્ય ક્વેરી હોય તેવા વિદ્યાર્થીઓના પરીણામમાં સુધારો કરવા માટે જે તે કોલેજ દ્વારા કોલેજનાં લેટરપેડ સાથે વિદ્યાર્થીએ જે પરીક્ષા આપેલી છેતેના જરૂરી ડોક્યમુ ેન્ટ સાર્થેયવુનિવસિટીના પરીક્ષા વિભાર્ને**તા.૧૮/૦૭/૨૦૨૪** સધુ ીમાં(**પરીણામની હાર્ડકોપીની પ્રવતક્ષા કયાડિગર**) અરજી સાર્થેજમા કરાિિાના રહશે ે. સમર્મર્ાયદા બાદ આિનાર અરજીઓ ધ્ર્ાનેલેિામાંઆિશેનહી જેની નોંધ લેિી.

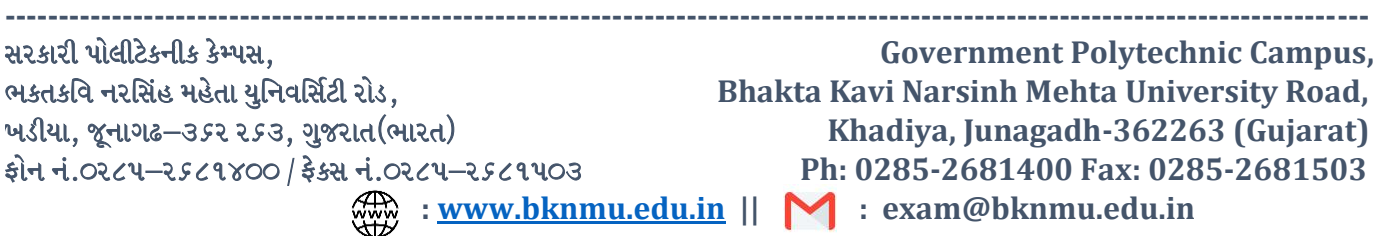

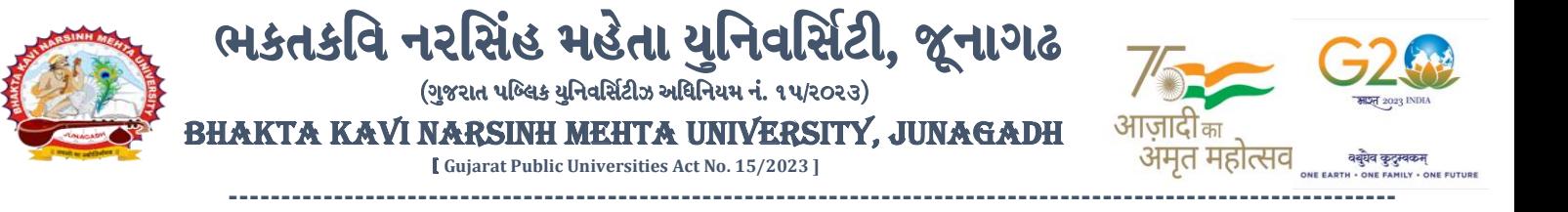

**પરીક્ષા વનયામક**

 $S_1. S1.$   $\bar{x}$ ,  $2y 11$ 

**ખાસ નોંધ: જે વિદ્યાથીઓનેમાઈગ્રેશન જમા કરાિેલ નહહ હોય તેવિદ્યાથીઓ પહરણામ જોઈ શકાશેનહહ.**

**બીર્ાણ : (૧) નિા સોફ્ટિેરમાાં પહરણામ ઓનલાઇન જોિા તેમજ વપ્રન્ટ કરિા માટેની માગડદશીકા (૨) નિા સોફ્ટિેર અંતગડત વિદ્યાથીએ પન :મલ યાકાં ન ફોમડઓનલાઇન ભરિા અંગેની માગડદશીકા**

ક્રમાંક/બીકેએનએમયુ/પરીક્ષા/૯૬૨/૨૦૨૪ ભક્તકવિ નરસિંહ મહેત<mark>ા યુનિવર્સિટી</mark>, ગવર્નમેન્ટ પોલીટેકનીક <mark>કેમ્પસ, ભ</mark>ક્તકવિ નરસિં<mark>હ મ</mark>હેતા યુનિવર્સિટી રોડ, ખડીયા, જૂનાગઢ-૩ <mark>૬૨૨૬૩</mark>

તા. ૧૧/૦૭/૨૦૨૪

પ્રતિ.

ભક્તકવિ નરસિં<mark>હ મ</mark>હેત<mark>ા </mark>યુનિવર્<mark>સિટી સંલગ્ન પેરામેડીકલ કોલે</mark>જના આચાર્યશ્રીઓ તેમજ વિદ્યાર્થી ભાઈઓ તથા <mark>બ</mark>હેનો તરફ...

**JUNAGAD** 

मय ॥

<sup>||</sup> तमसो मा ज्यो

**નકલ રિાના જાણ તથા યોગ્ય કાયડિાહી અથે:-** (૧) આઈ.ટી. સેલ જરૂ<mark>રી કાર્યવાહી અર્થે અને</mark> વેબસાઈટ પર પ્રસિધ્ધ થવા અર્થે (૨) માન.કુલપવતશ્રી/કુલસચચિશ્રીના અંર્ત સચચિશ્રી

**----------------------------------------------------------------------------------------------------** રાજ્યના મુખ્ય વ્યક્તિના આપવા મુખ્ય વ્યક્તિના મુખ્ય વ્યક્તિના મુખ્ય વ્યક્તિના મુખ્ય વ્યક્તિના મુખ્ય વ્યક્તિના મુખ<br>સરકારી પોલીટેકનીક કેમ્પસ, ભક્તકવિ નરસિંહ મહેતા યુનિવર્સિટી રોડ, સિંકામાં સાહિત Bhakta Kavi Narsinh Mehta University Road, B0LIF4 H}GFU-v#&Z Z&#4 U]HZFTsEFZTf **Khadiya, Junagadh-362263 (Gujarat)** OMG G\P\_Z(5vZ&(!\$\_\_ q O[S; G\P\_Z(5vZ&(!5\_# **Ph: 0285-2681400 Fax: 0285-2681503**  $\cdot$  **www.bknmu.edu.in**  $|| \mathbf{M}$  : exam@bknmu.edu.in

# **Student Login**

➢ Logging Your Username and password

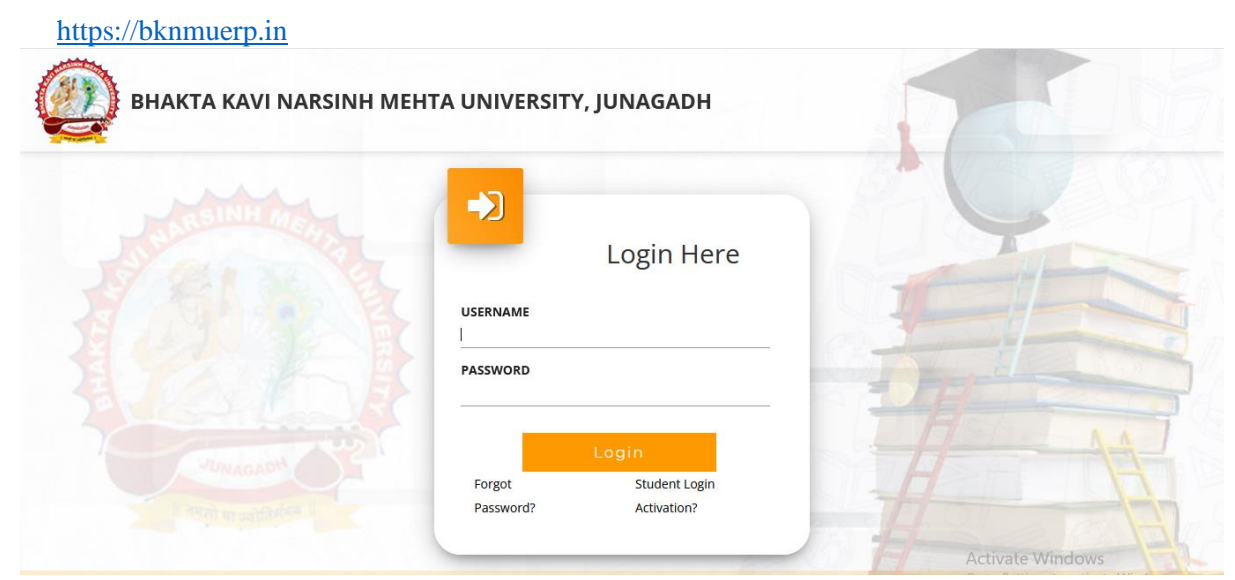

- ➢ Logging With Your SPID and Password
- ➢ Select **College department** module

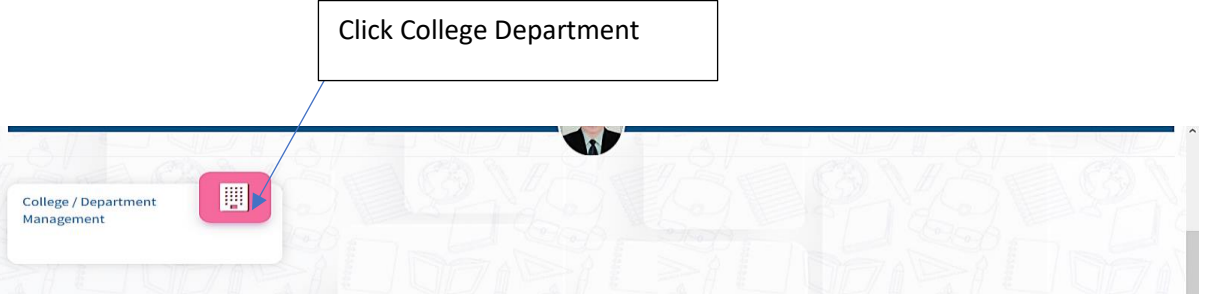

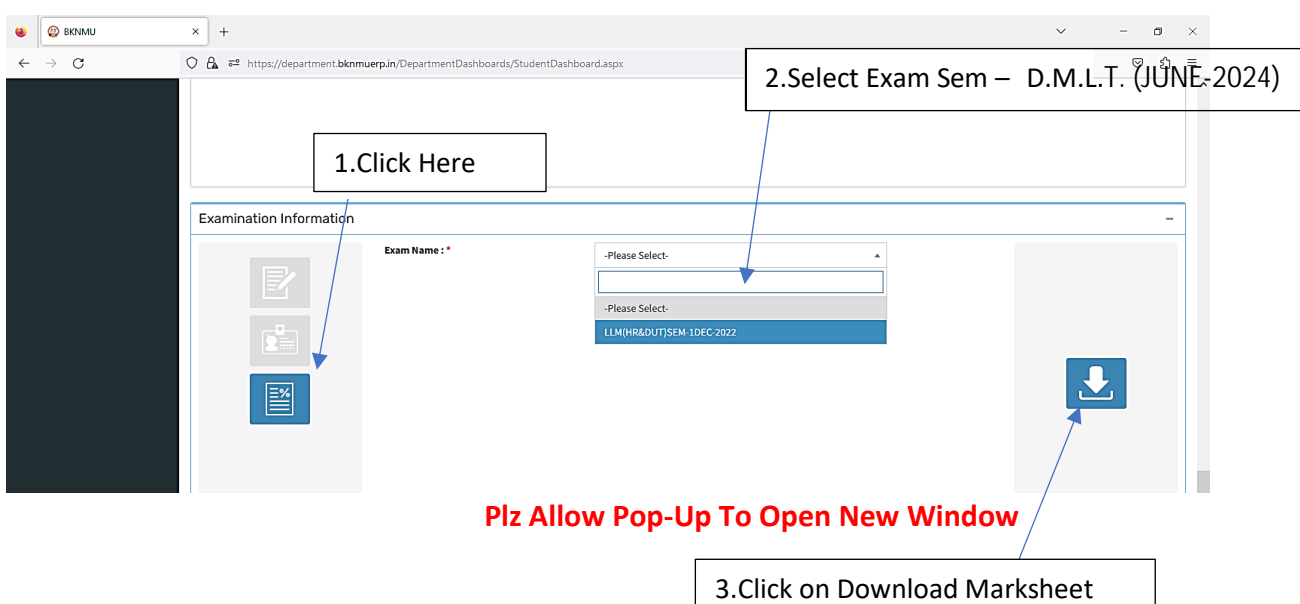

## **બિડાણ – ૨**

### **Re – Assessment**

➢ Logging Your Username and password

#### [https://bknmuerp.in](https://bknmuerp.in/)

➢ Logging With Your SPID and Password

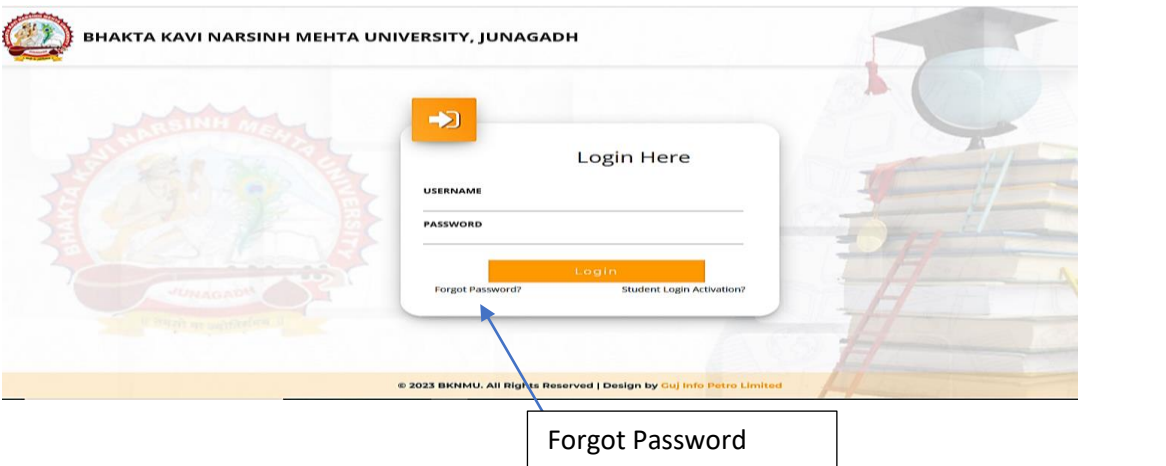

➢ Select College Department module

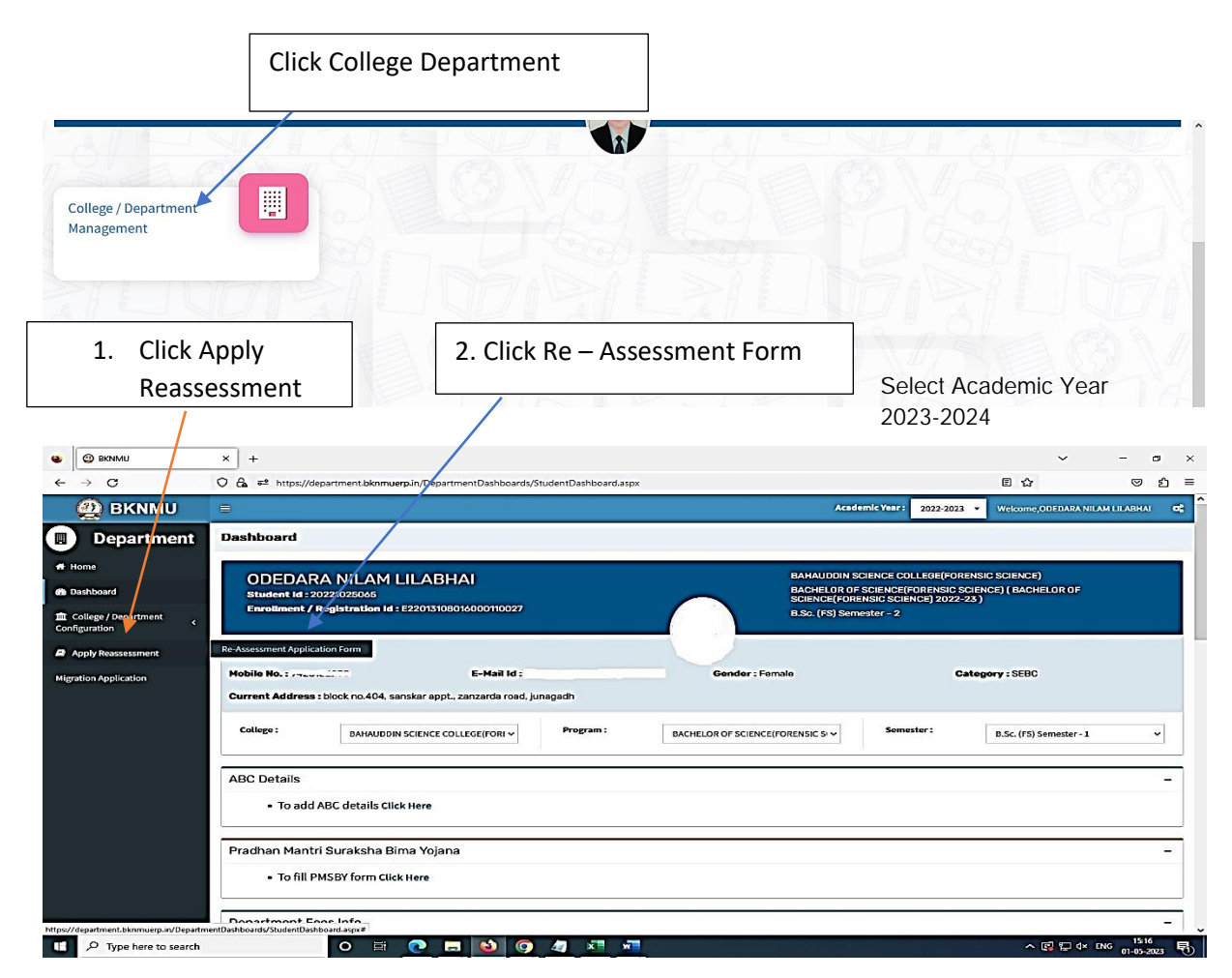

- The form contains basic fields like Seat No., Address, Contact Details, Bank Details and Subject Details.
- The fees shall automatically be displayed by the system. Further, the user needs to submit the payment details and then he can submit the form.

r

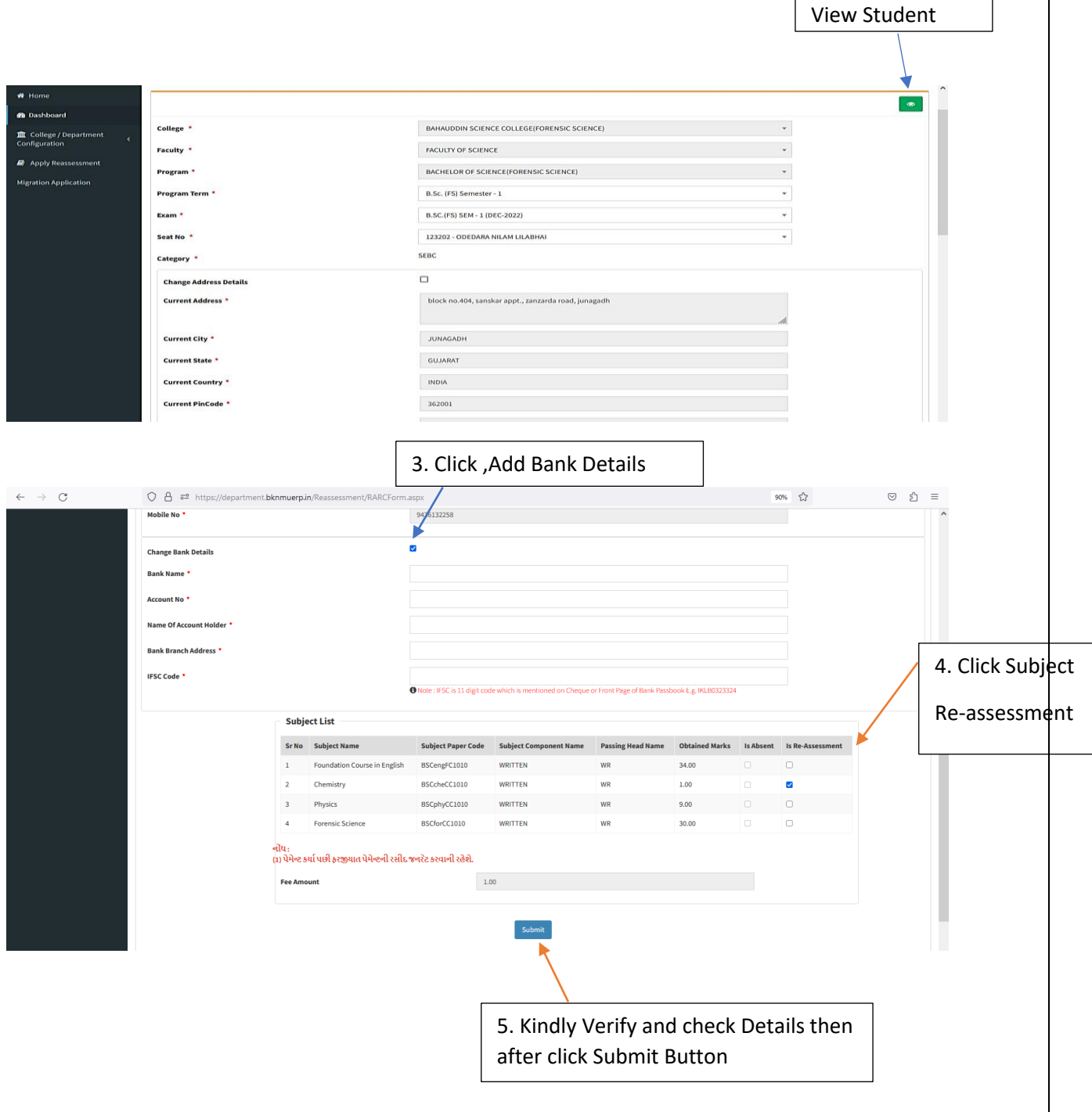

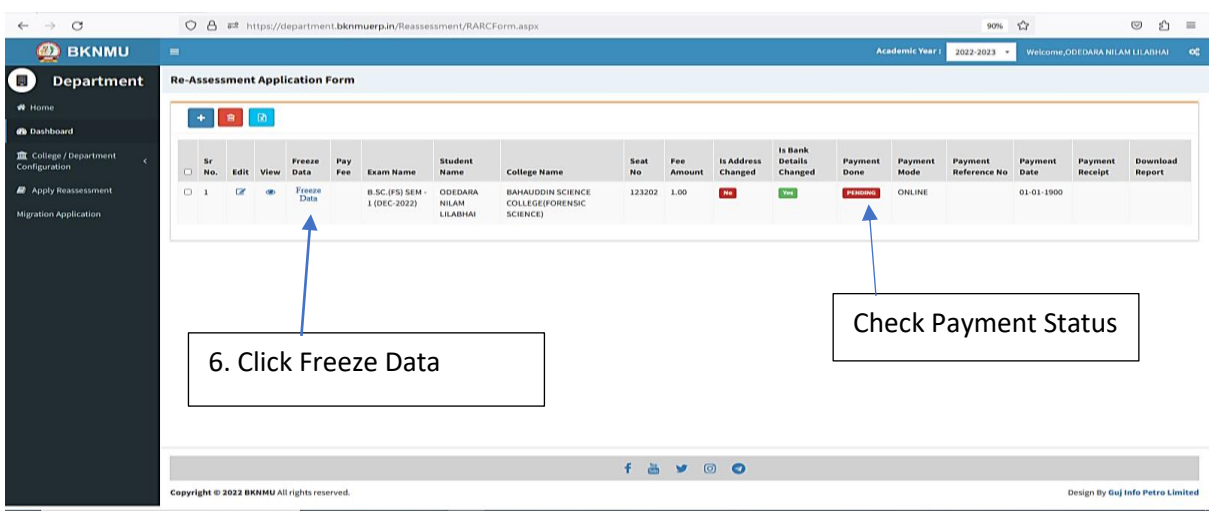

- User can edit particular record.
- User can view or freeze the application form data from this page.

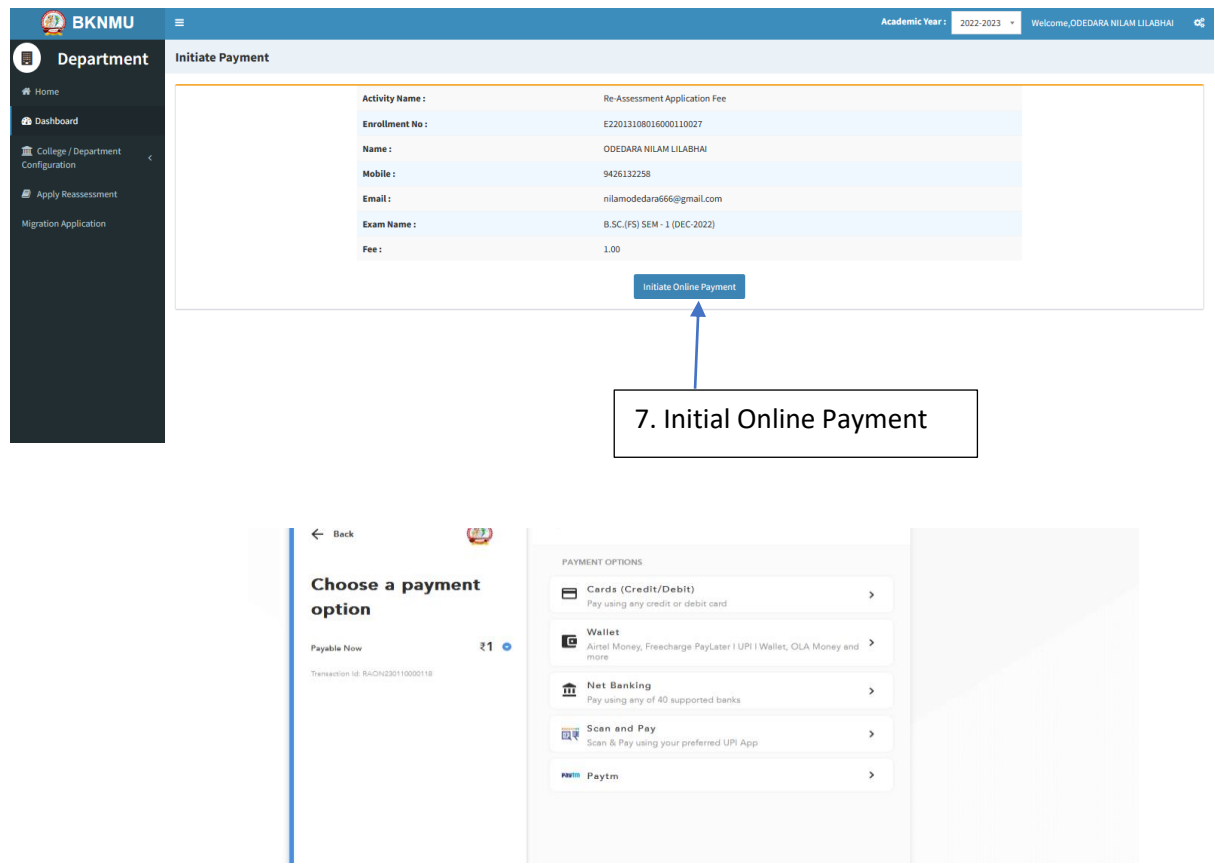

➢ **Choice Payment Method (Card, Wallet, Net Banking Paytm scan and pay) and Get to Payment** 

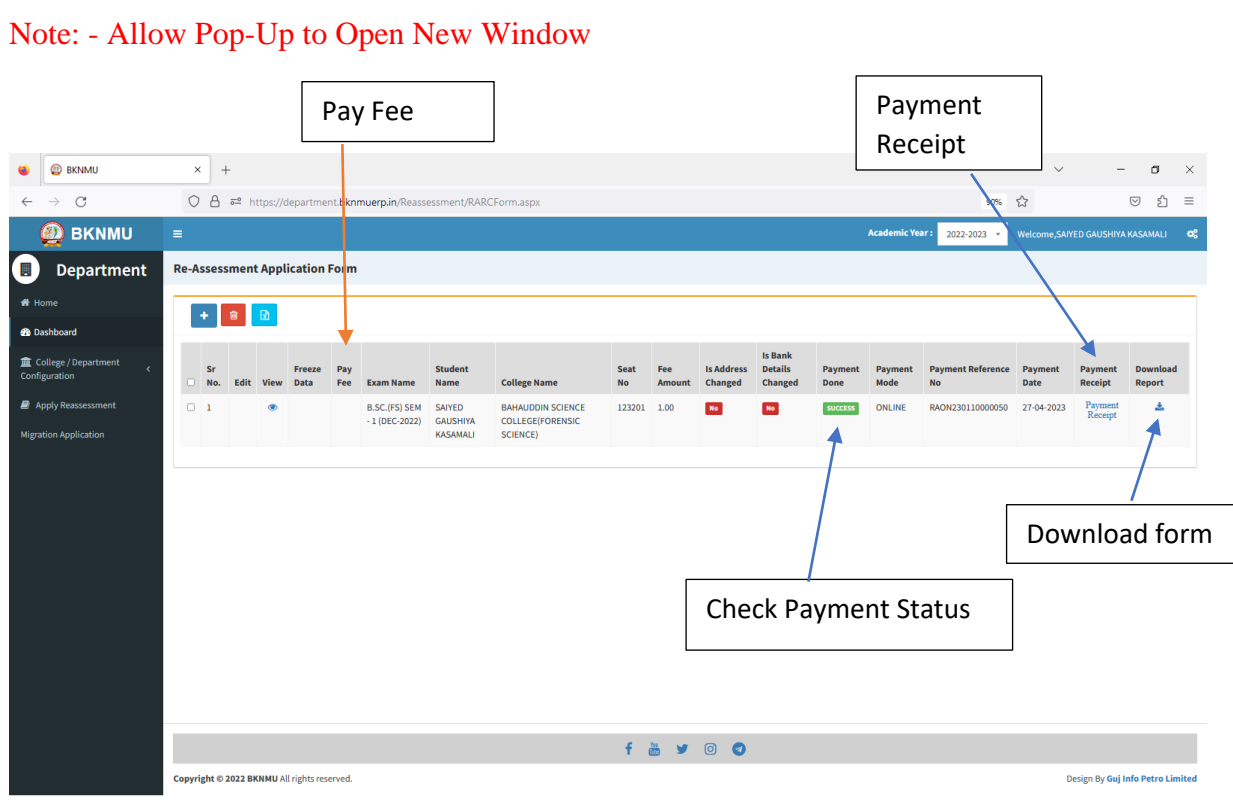

#### ➢ **Payment Successfully then Print Payment Recipe and Re – assessment From Download**

Note: - Allow Pop-Up to Open New Window